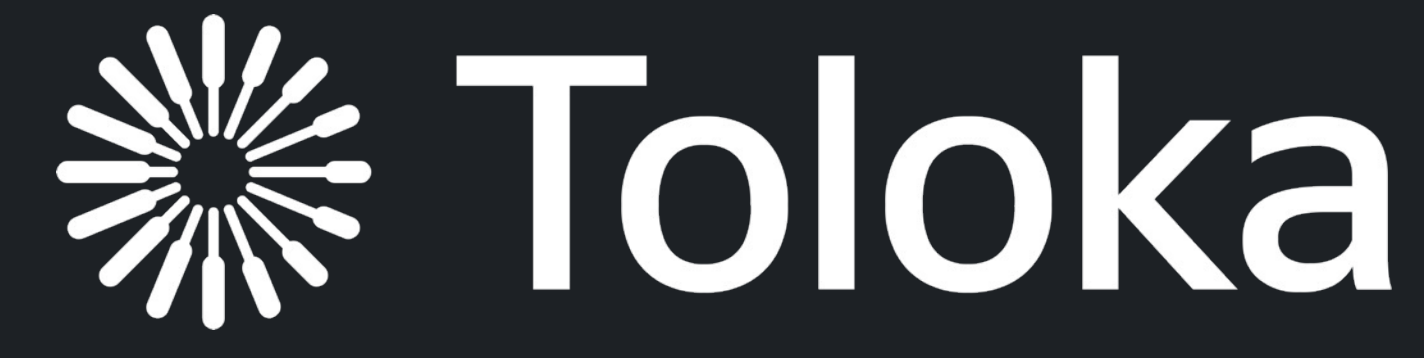

Dmitry Ustalov, Nikita Pavlichenko, Boris Tseytlin, Daria Baidakova and Alexey Drutsa

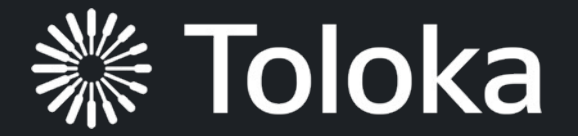

# **Web Engineering with Human-in-the-Loop**

### ICWE 2022 hands-on tutorial

## Part IV **Practice Session**

Daria Baidakova, Director of Educational Programs

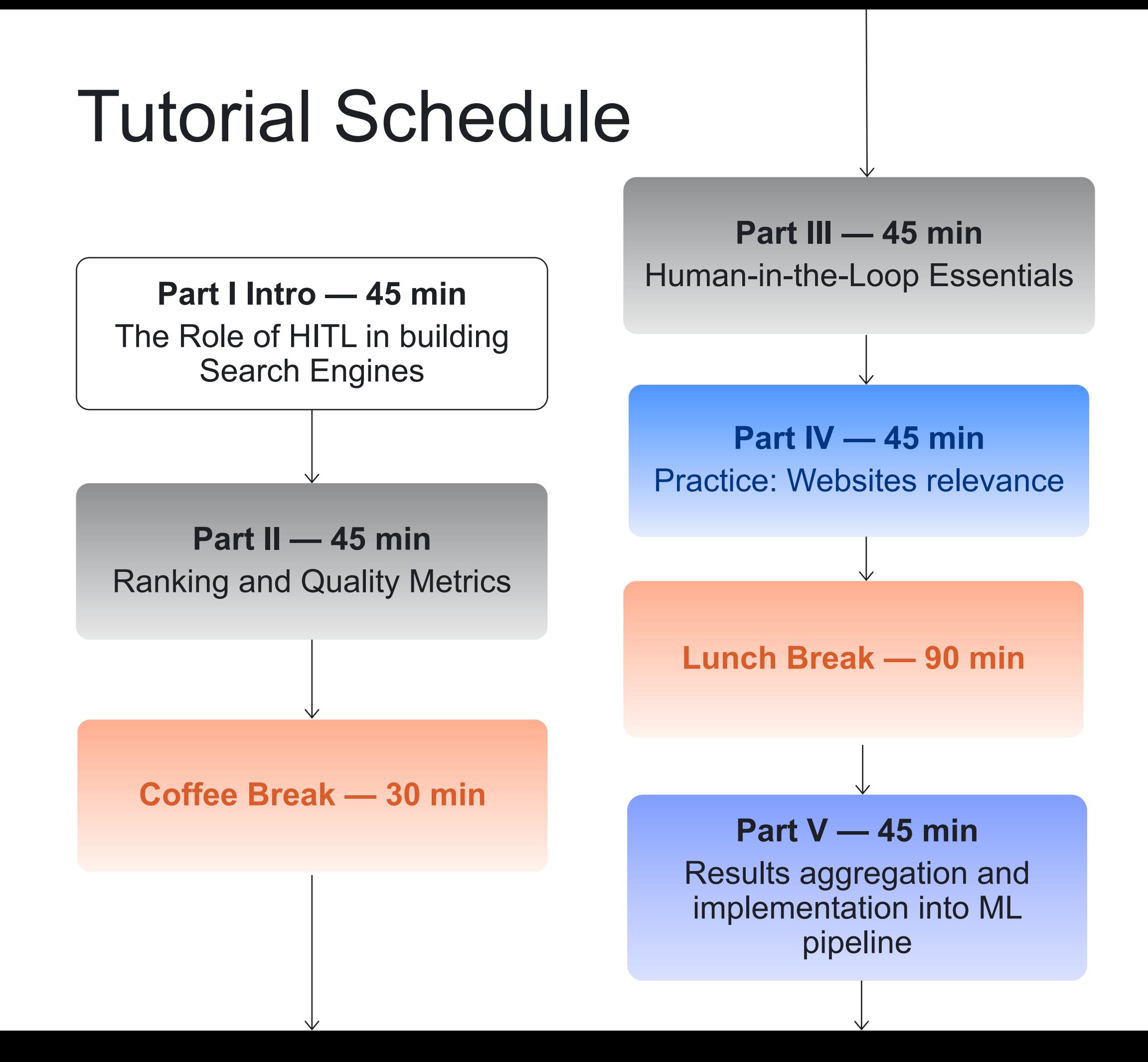

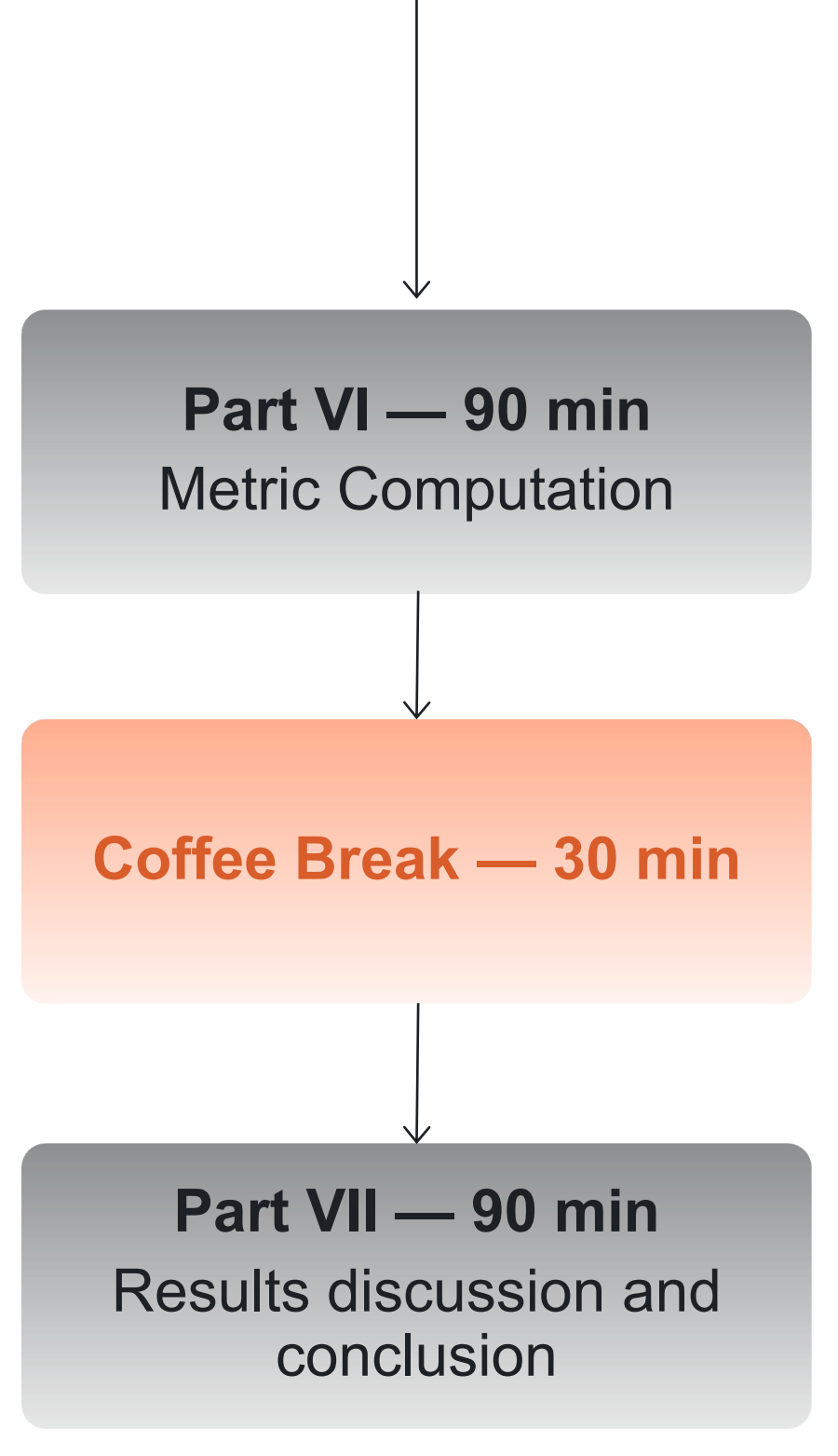

## Practice session: scope

Imagine that you develop a machine learning pipeline to help improve search quality

- ► You have a dataset of queries and search results (websites) for each query
- ► You need to get a ranked list of search results for each query
- ► These collected data will further be used to train a search algorithm

## Practice session: scope

Imagine that you develop a machine learning pipeline to help improve search quality

> It is your goal during the practice session of our tutorial

- ► You have a dataset of queries and search results (websites) for each query
- ► You need to get a ranked list of search results for each query
- ► These collected data will further be used to train a search algorithm

## Project: Is the webpage relevant to the query?

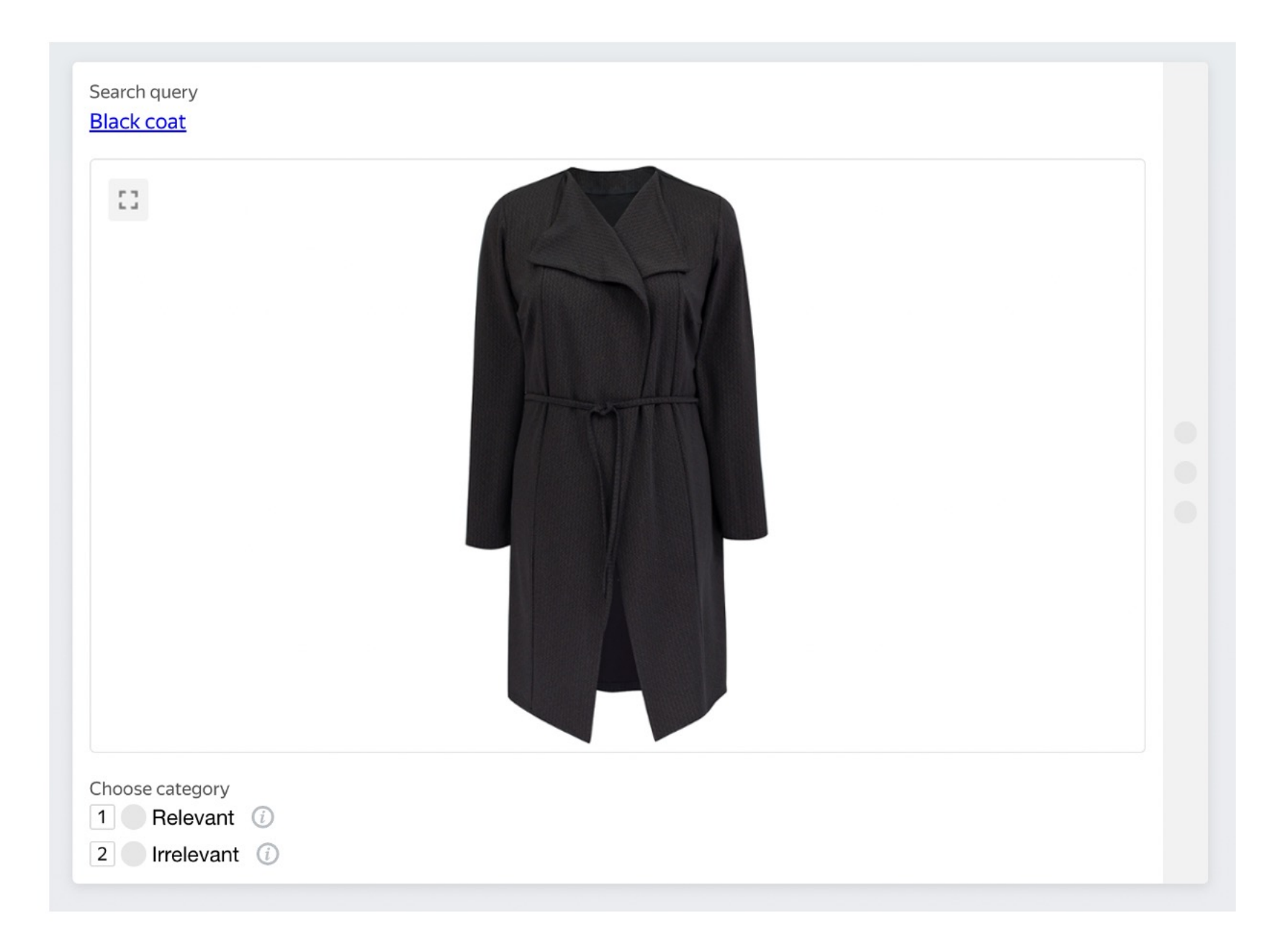

## Project: Is the webpage relevant to the query?

- Is the webpage relevant to the
- ► Type: Classification
- ► Training: yes
	-
	-
- ► Quality control: golden set
- 
- -

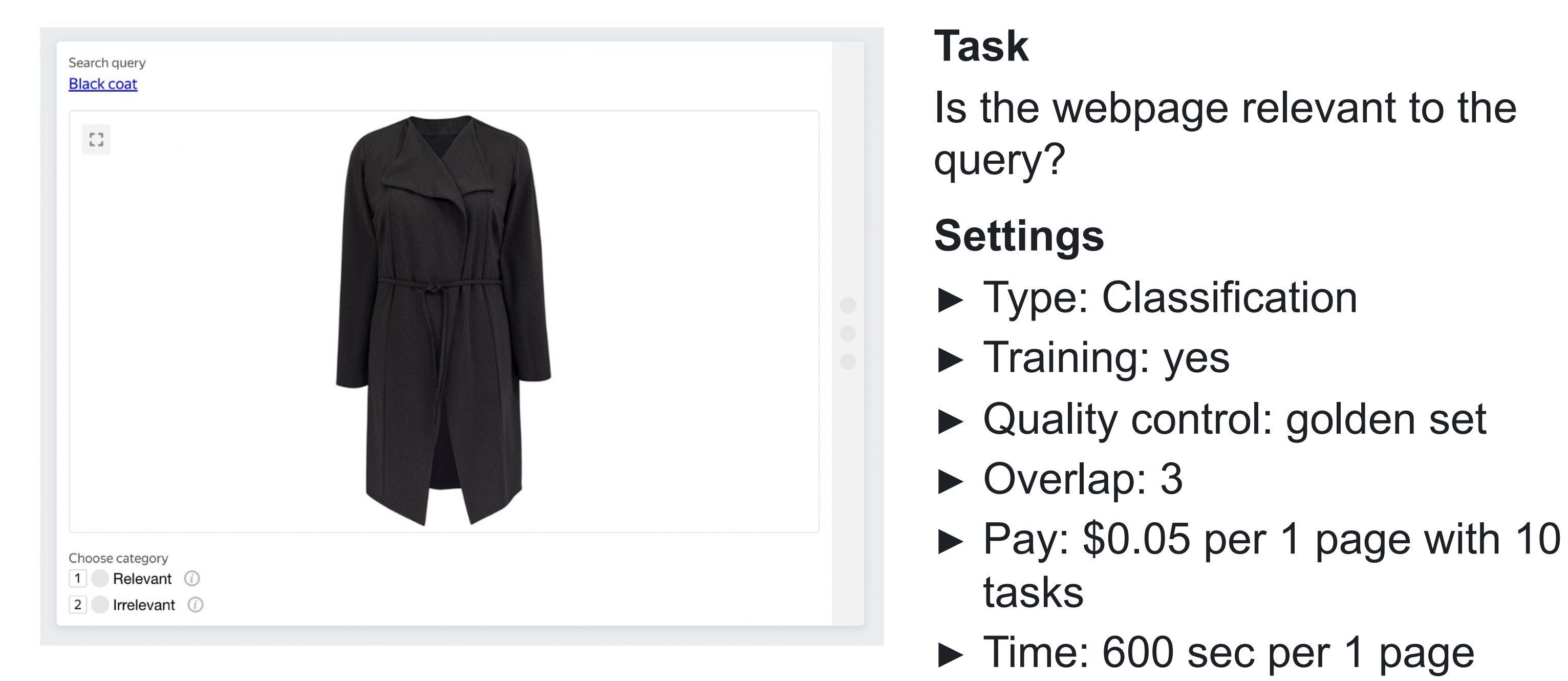

- 8
- ► Time: 600 sec per 1 page

## Performer training

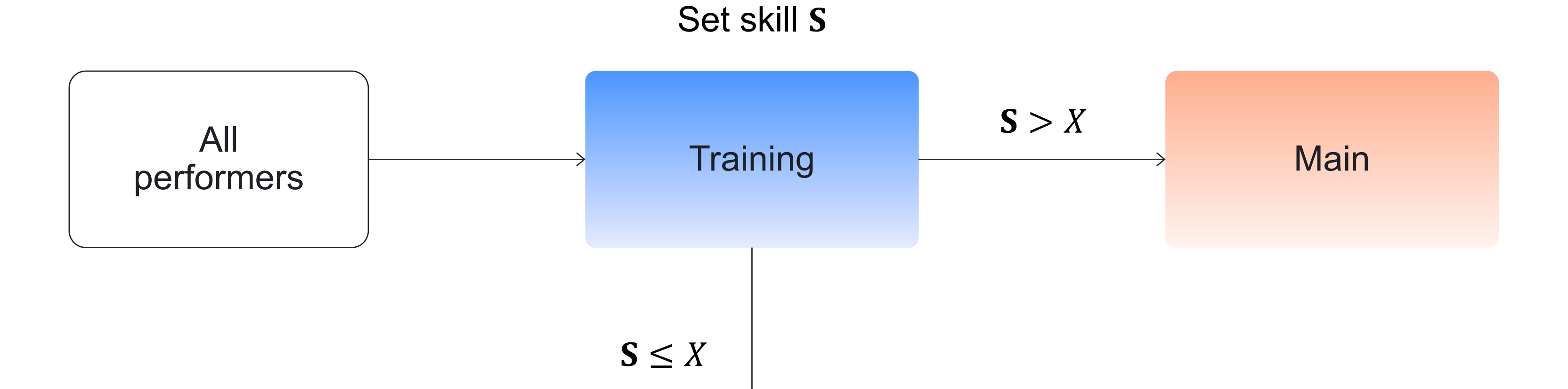

### Access denied

## We are starting the p

### We share you links to:

- ► A step-by-step guide to configure and run data labeling
- ► A dataset with queries and webpages
- ► Promo code to use Toloka as a requester

## Sign up on Toloka as

1. Go to [toloka.ai](https://toloka.ai/)

2. Click on "Start now"

## Sign up on Toloka as a requester

- 3. Click on "Get labeled data"
- 4. Use your email and password
- 5. Go to Profile and use promocode

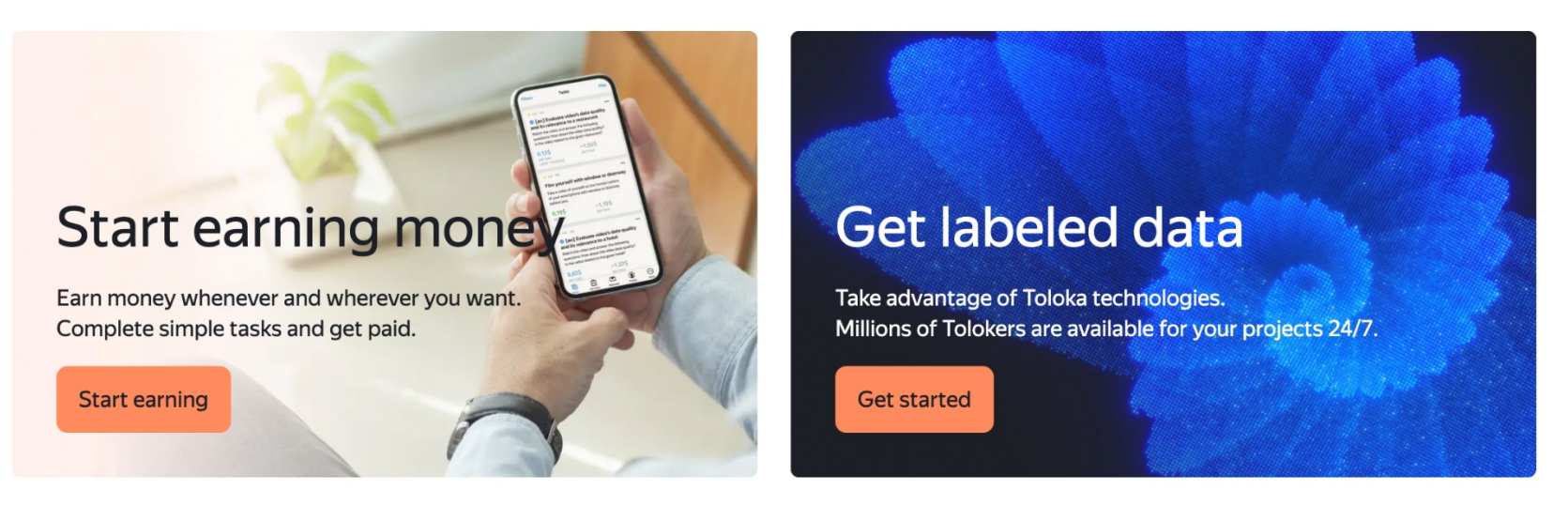

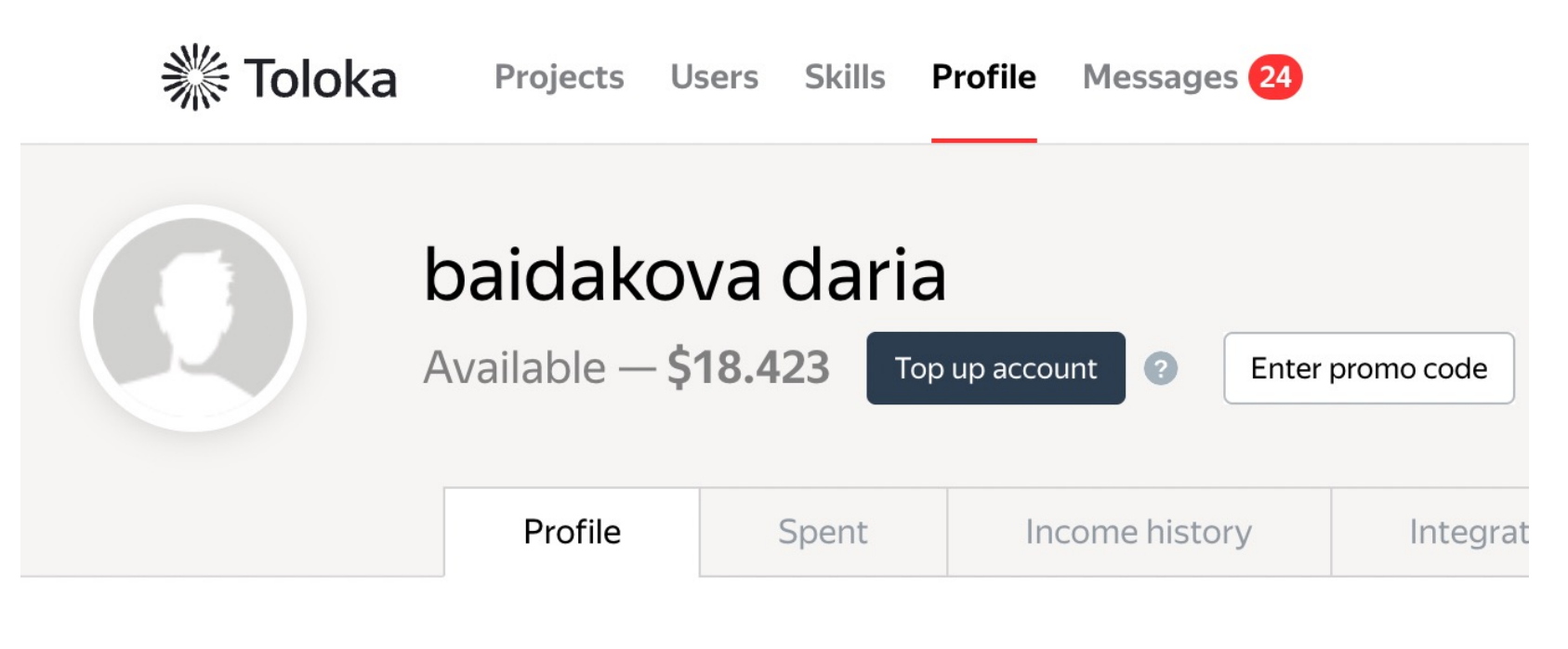

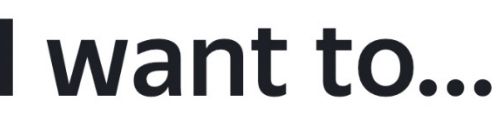

# **PROMO CODE: TOLOKA\_ICWE2022**

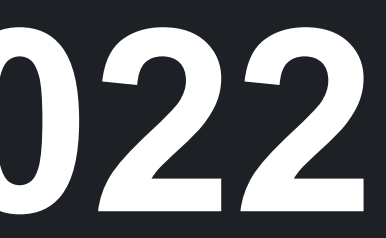

# **Toloka demo 5 min**

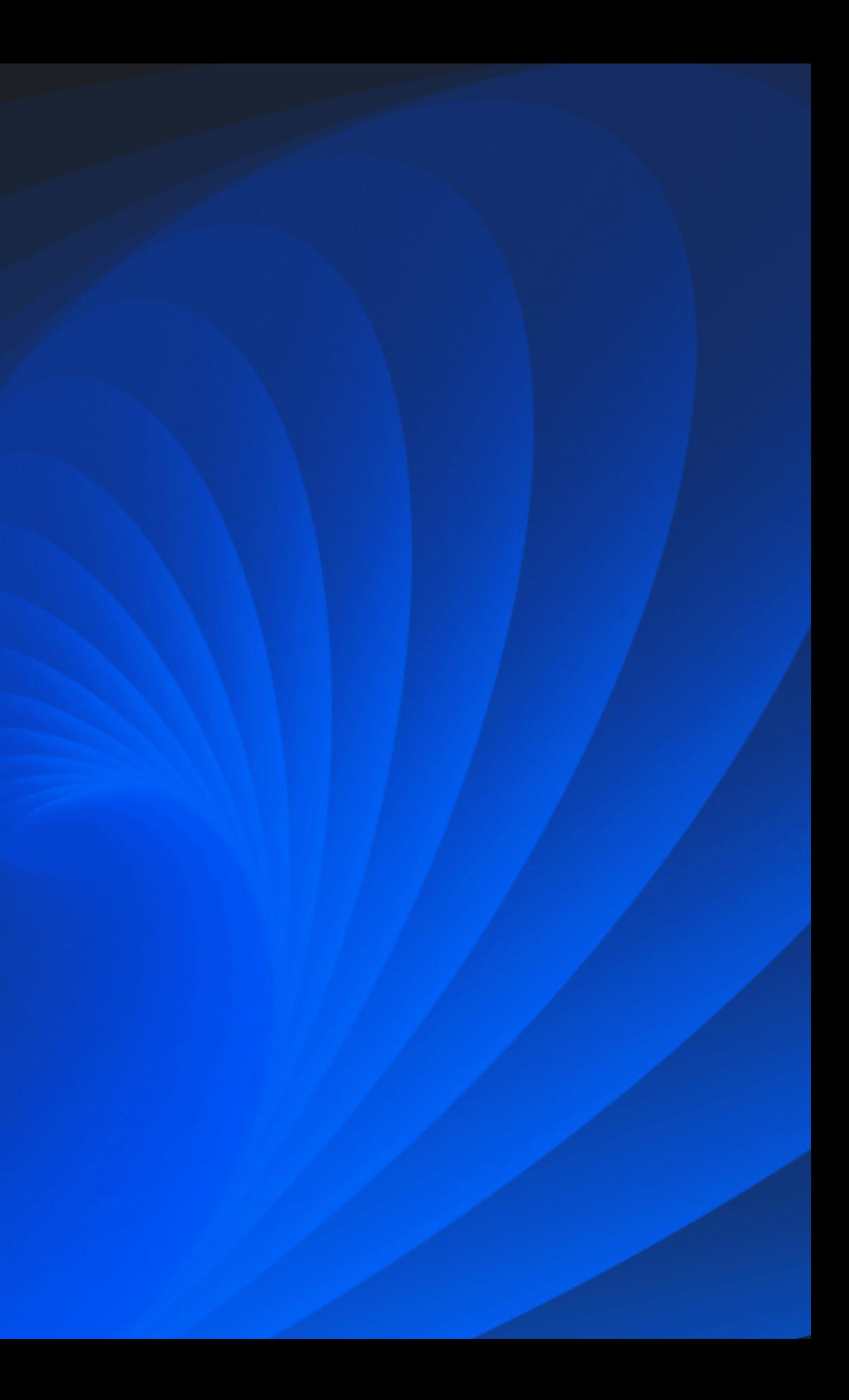

### **Daria Baidakova**

## Join our Slack: icwe tutorial channel

Director of Educational Programs

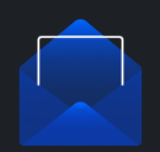

dbaidakova@toloka.ai

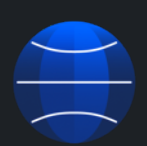

https://toloka.ai/events/icwe-2022/

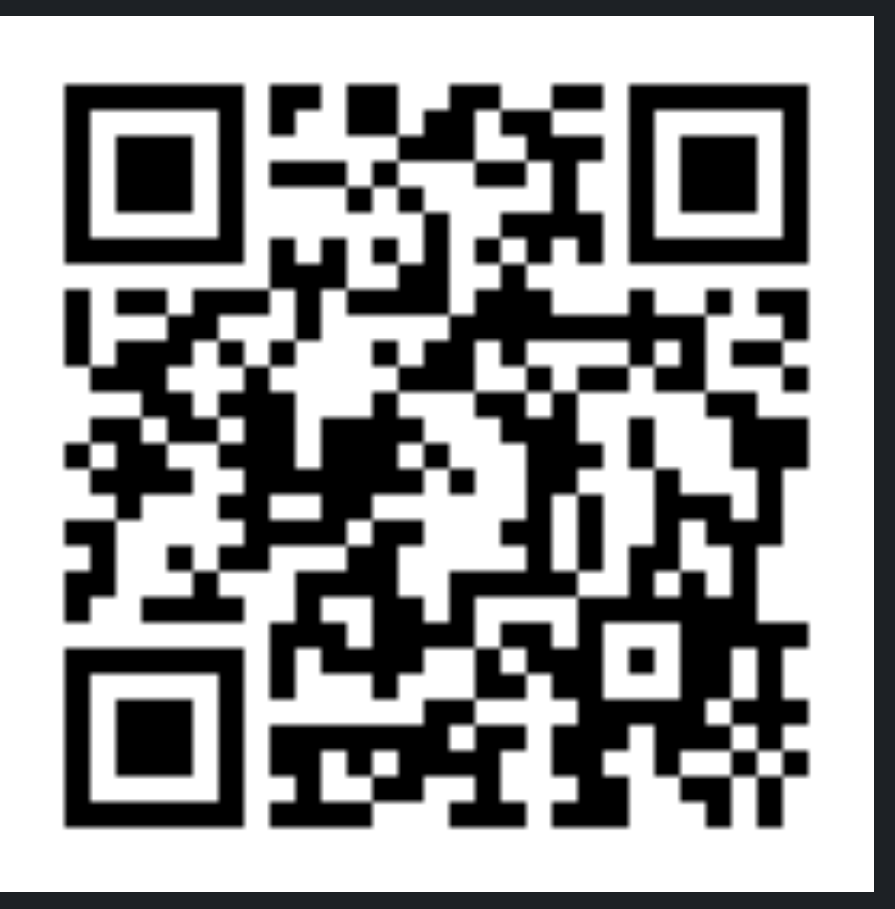

## Useful links

- 1. Config https://toloka.ai/files/ic
- 2. Input data https://toloka.ai/file
- 3. Instructions https://toloka.ai/files/instructions.html
- 4. Train dataset https://toloka.ai/
- 5. Main dataset https://toloka.ai/